## **Office Suite English**

Fulda University participates in a Federal frame agreement with the Microsoft corporation. All registered students and teaching staff at Fulda University can therefore use the software Microsoft Office365 ProPlus. In order to use this software, you need to register with Microsoft and then have the possibility to download, install and use Microsoft Office365 ProPlus.

Installation of Microsoft Office365 ProPlus is only possible with Microsoft Windows or Apple MacOS. If you need an office solution for GNU (Linux or open source software and do not want to register, please test, for example, [LibreOffice](https://de.libreoffice.org/) or [WPSOffice](https://www.wps.com/).

Registration

Registration is possible for enrolled students and all lecturers at Fulda University of Applied Sciences. Use the following link:

<https://products.office.com/de-DE/student/office-in-education?tab=students>ffice365 ProPlus. Therefore, only use your email address for Fulda University of Applied Sciences for registration.

On the registration page, first enter your email address for Fulda University of Applied Sciences and click on Erste Schritte. (Unfortunately, the registration process is not available in English.)

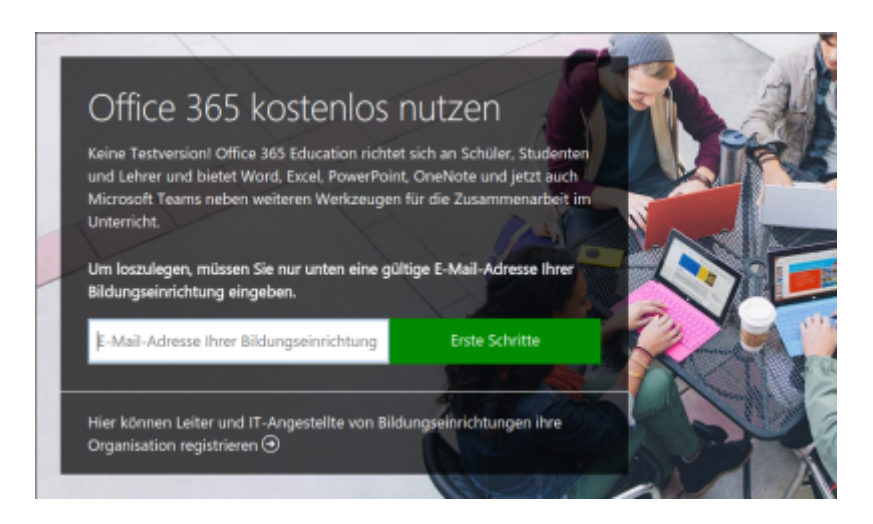

Then make the selection students "Schüler/Studenten" or lecturers "Lehrer".

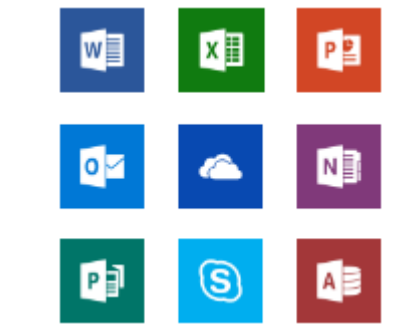

## Are you a student or a teacher?

We'll provide the Office 365 tools you need in the classroom and online. If you're an IT admin, enroll your school.

I'm a student  $\Theta$  I'm a teacher  $\Theta$ 

You will now be redirected to a form where you can enter your username and password. In the meantime, you should have received the activation code you need from Microsoft by email. The email will be sent immediately after entering your email address (picture 1).

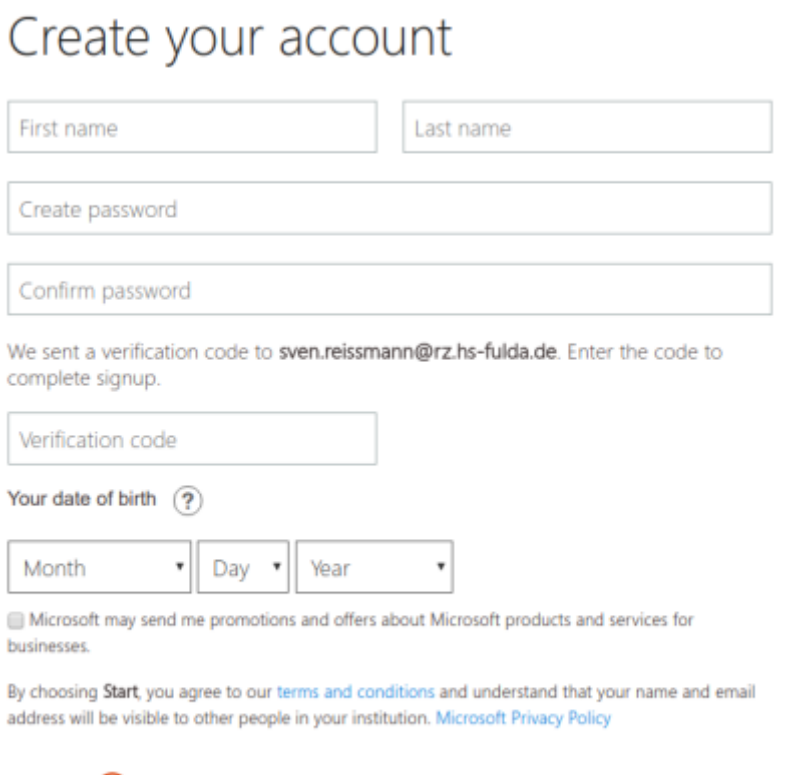

Start  $\Theta$ 

After successful registration you can log in at <https://portal.office.com/>. If you now click on the gear symbol at the top right, you can select a different language. Here you will find the online versions of the well-known office applications and if you want to install the Office applications locally on your PC or Mac, 30 to 60 minutes after registration you will find a Install Office button at the top right.

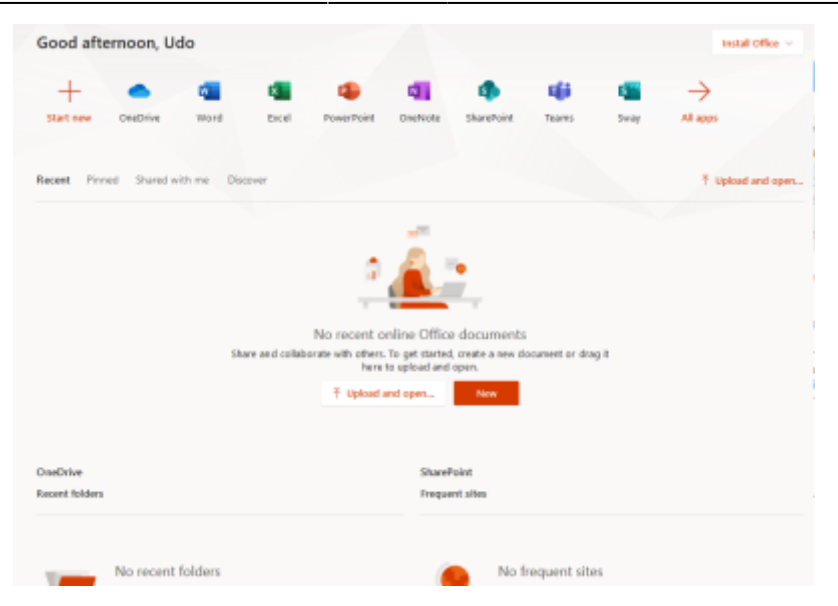

Select "Office 365 apps" here to download the installer for Office.

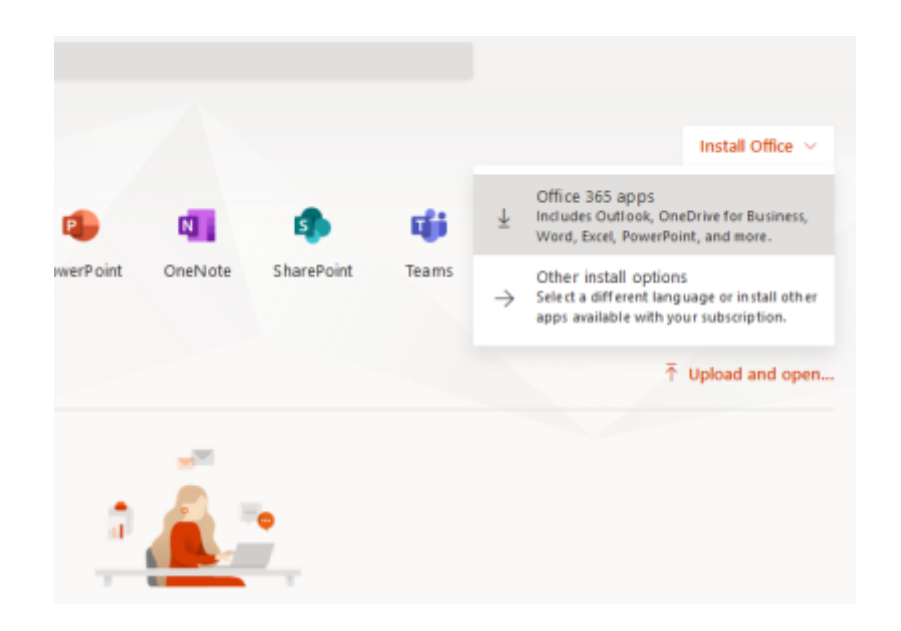

From: <https://doku.rz.hs-fulda.de/> - **Rechenzentrum**

Permanent link: **<https://doku.rz.hs-fulda.de/doku.php/en:docs:office:msoffice>**

Last update: **17.08.2020 15:19**

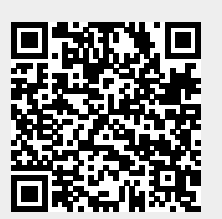